## **INICIO DE TRAMITE** EN PLATAFORMA TAD OBRA INÉDITA

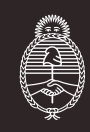

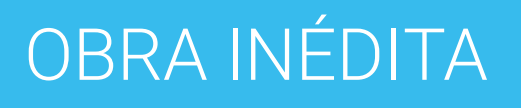

# Ingresá a:

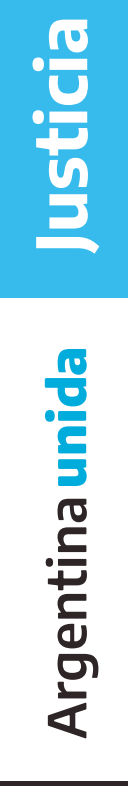

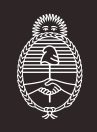

https://tramitesadistancia.gob.ar/tramitesadistancia/inicio-publico

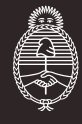

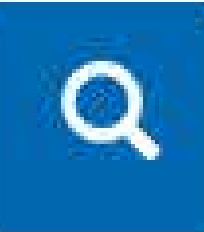

### Iniciá sesión con DNI o alguna de las opciones habilitadas

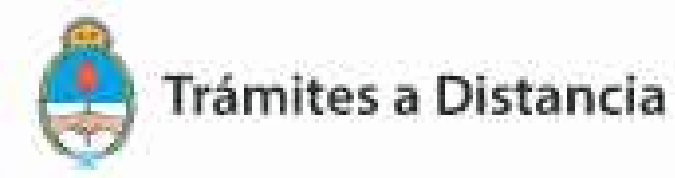

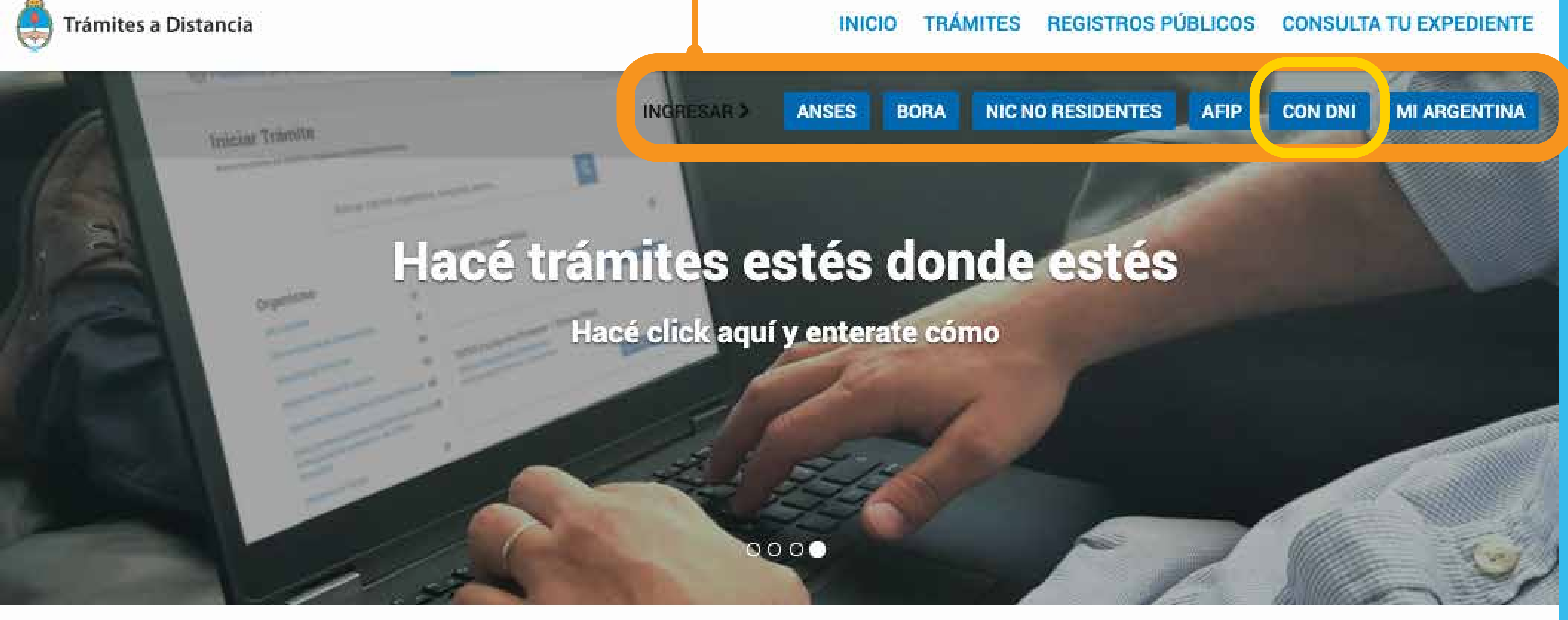

Buscar trámite, organismo, categoría, temas...

### Explicativo para iniciar sesión con DNI

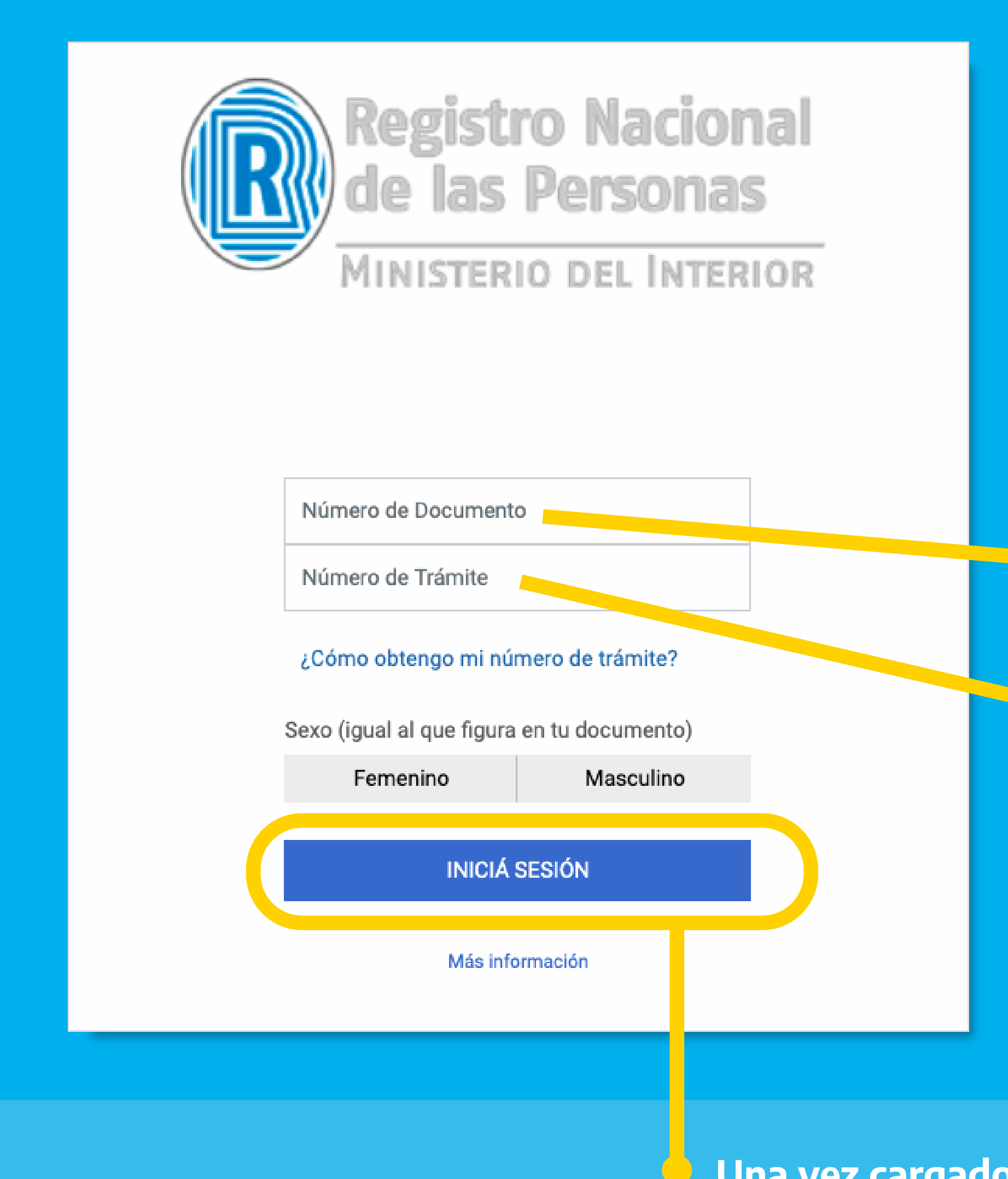

Justicianida Argentina u

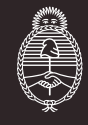

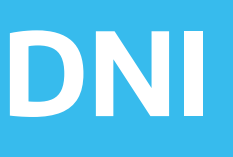

Una vez cargado los datos, hacé click en "Iniciá sesión"

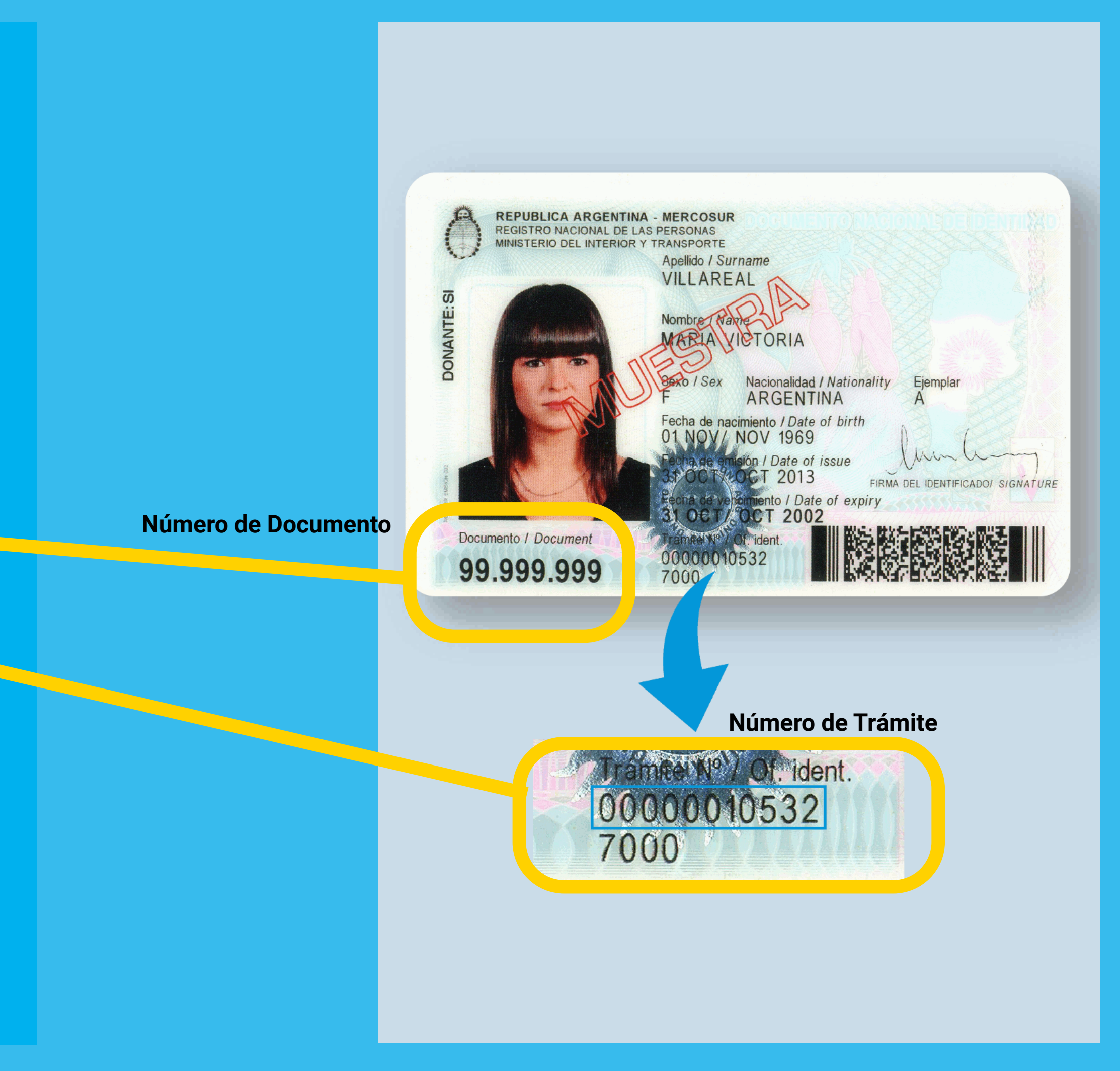

### Luego de ingresar con tu usuario, completá el buscador con el trámite que vas a hacer:

### Música o letra

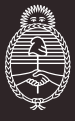

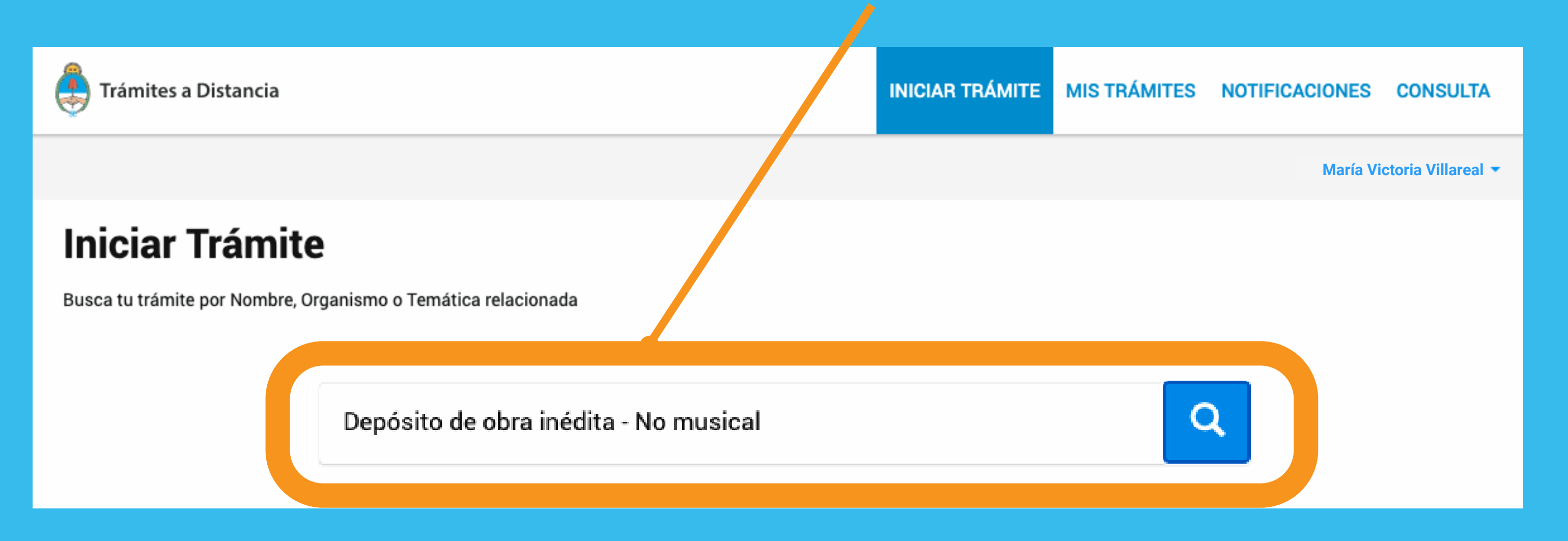

Depósito de obra inédita - Primera canción Música o Letra Depósito de obra inédita - Música o Letra Renovación de obra inédita - Música o Letra

### No musical

### Devolución

Devolución de obra inédita Derecho de Autor

Depósito de obra inédita - No musical Renovación de obra inédita - No musical

### Música y letra

Depósito de obra inédita - Primera canción Música y Letra Depósito de obra inédita - Música y Letra Renovación de obra inédita - Música y Letra

### **Software**

Depósito de obra inédita - Software Renovación de obra inédita - Software

### Luego de buscar, aparecerá el resultado del trámite. Hacé click en "DETALLES" para corroborar que contás con los requisitos para iniciar el trámite.

Depósito de obra inédita - Música y Letra

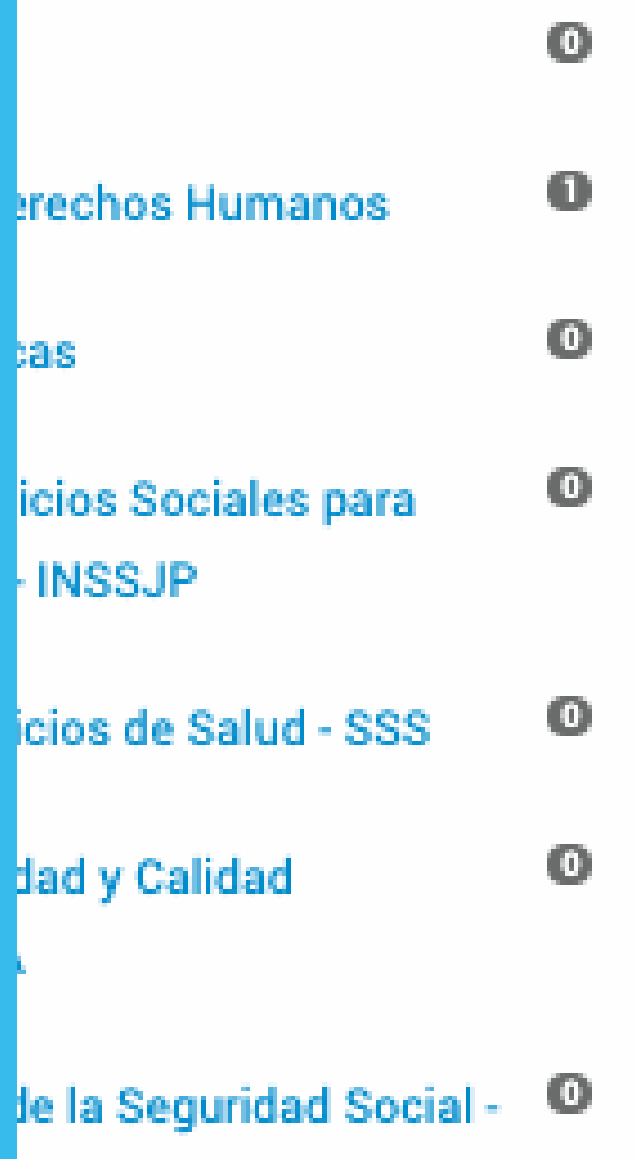

#### Se encontró 1 resultado

Depósito de obra inédita - Música y Letra CARÁTULA DEL EXPEDIENTE Y LA CARÁTULA VARIABLE.

Mostrando 1 a 1 de 1- ver

5.

En este link tenés los detalles de pago: https://www.argentina.gob.ar/justicia/derechodeautor/pago

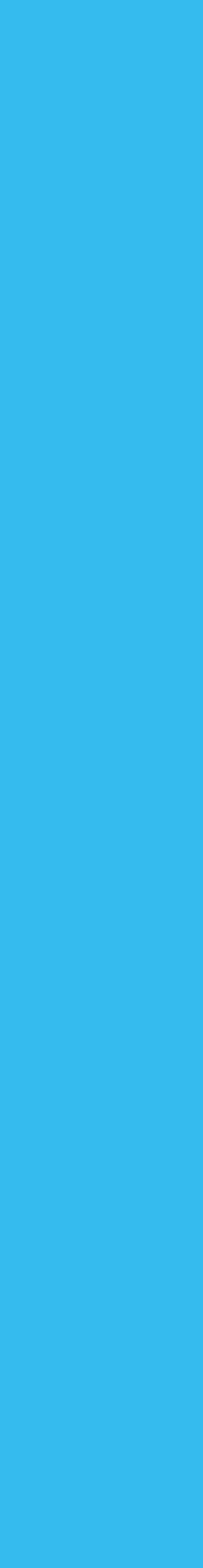

nida

Argentina u

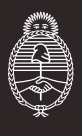

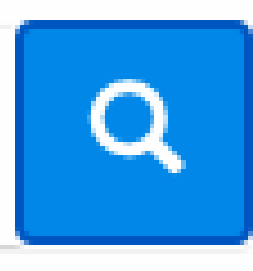

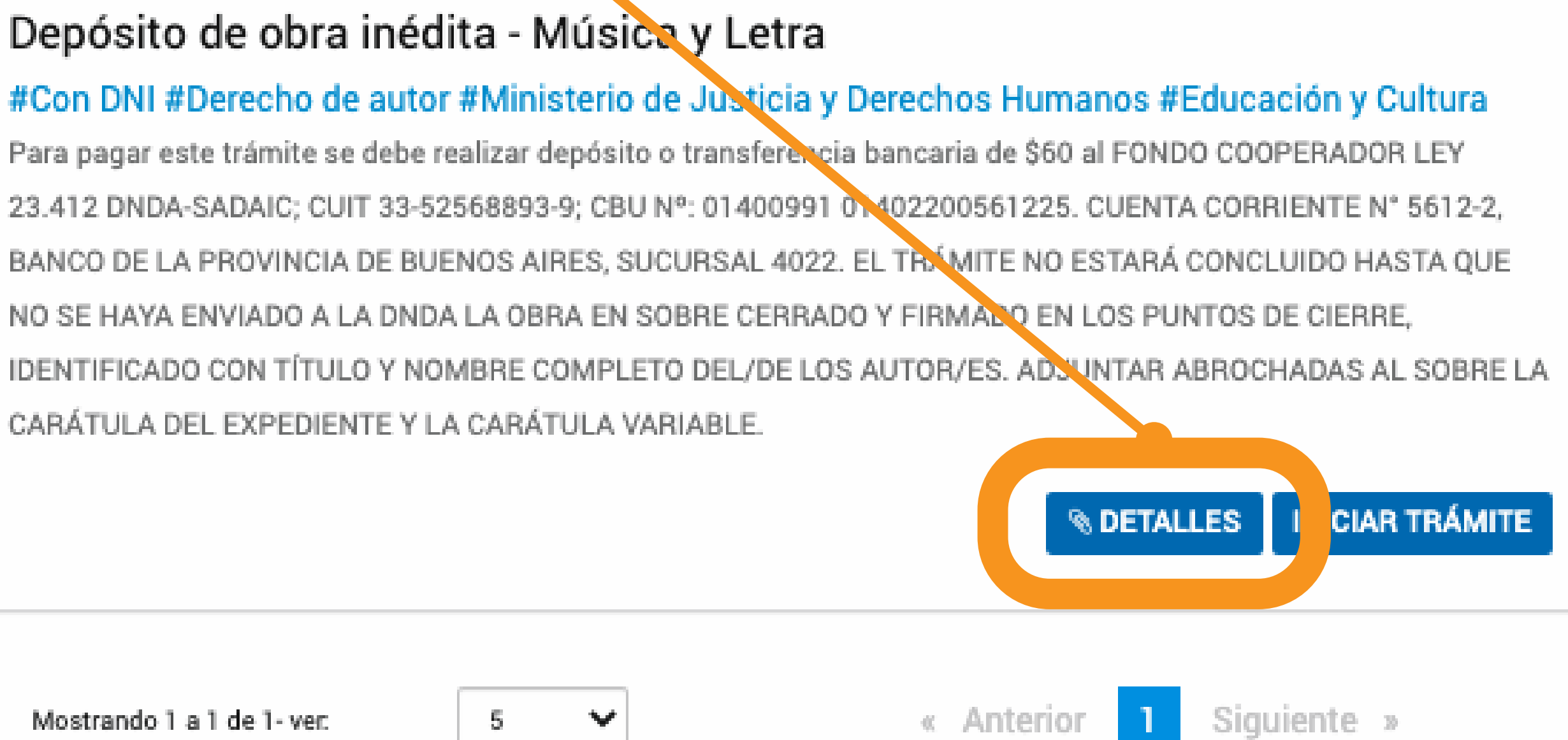

### Una vez que corroboraste los detalles, hacé click en "INICIAR TRÁMITE"

Depósito de obra inédita - No musical

#### $\bullet$  $\bullet$ rechos Humanos  $\boldsymbol{\omega}$ as:  $\boldsymbol{0}$ icios Sociales para **INSSJP** cios de Salud - SSS  $\boldsymbol{\omega}$  $\bullet$ dad y Calidad

le la Seguridad Social -

 $\{0\}$ 

### Se encontró 1 resultado

#### Depósito de obra inédita - No musical

#Con DNI #Derecho de autor #Ministerio de Justicia y Derechos Humanos #Educación y Cultura Para pagar este trámite se debe realizar depósito o transferencia bancaria de \$140 al FONDO COOPE ADOR LEY 23.412 DNDA-CAPIF; CUIT 30-52172973-9; CBU Nº: 01106004-20060000016335; CUENTA CORRIENTI N° 60000016/33, BANCO NACION, SUCURSAL 0096. EL TRÁMITE NO ESTARÁ CONCLUIDO HASTA QUE IO SE HAYA ENVIADO A LA DNDA LA OBRA EN SOBRE CERRADO Y FIRMADO EN LOS PUNTOS DE CIERRE, IDENT FICADO CON TÍTULO Y NOMBRE COMPLETO DEL/DE LOS AUTOR/ES. ADJUNTAR ABROCHADAS AL SOBRE LA CARÁTULA DEL EXPEDIENTE Y LA CARÁTULA VARIABLE.

Mostrando 1 a 1 de 1- ver.

-5

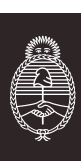

Argentina unida

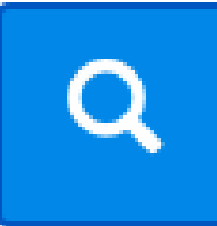

**INICIAR TRÁMITE** *S* DETALLES

« Anterior

Siguiente »

## Corroborá los Datos del Solicitante. Si los datos son correctos, hacé click en "CONTINUAR". Depósito de obra inédita - No musicales O) **Datos del solicitante** María Victoria Villareal 20999999995 mvictoriavillareal@gmail.com 1199999999 **EZEDITAR ER COMPLETO CONTINUAR**

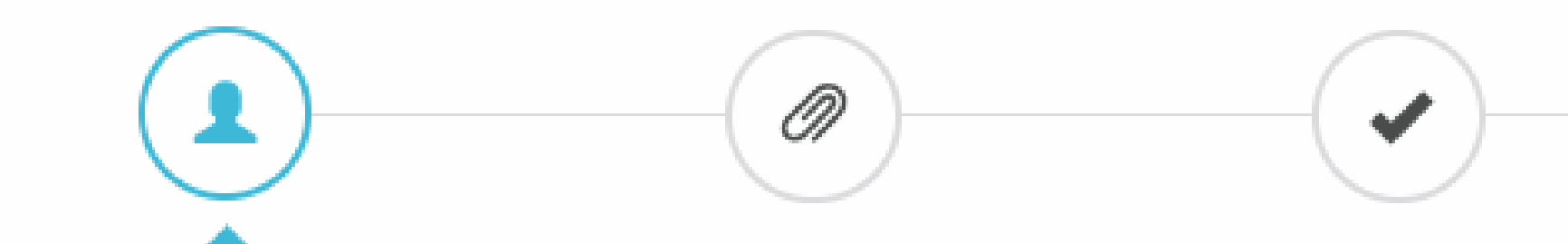

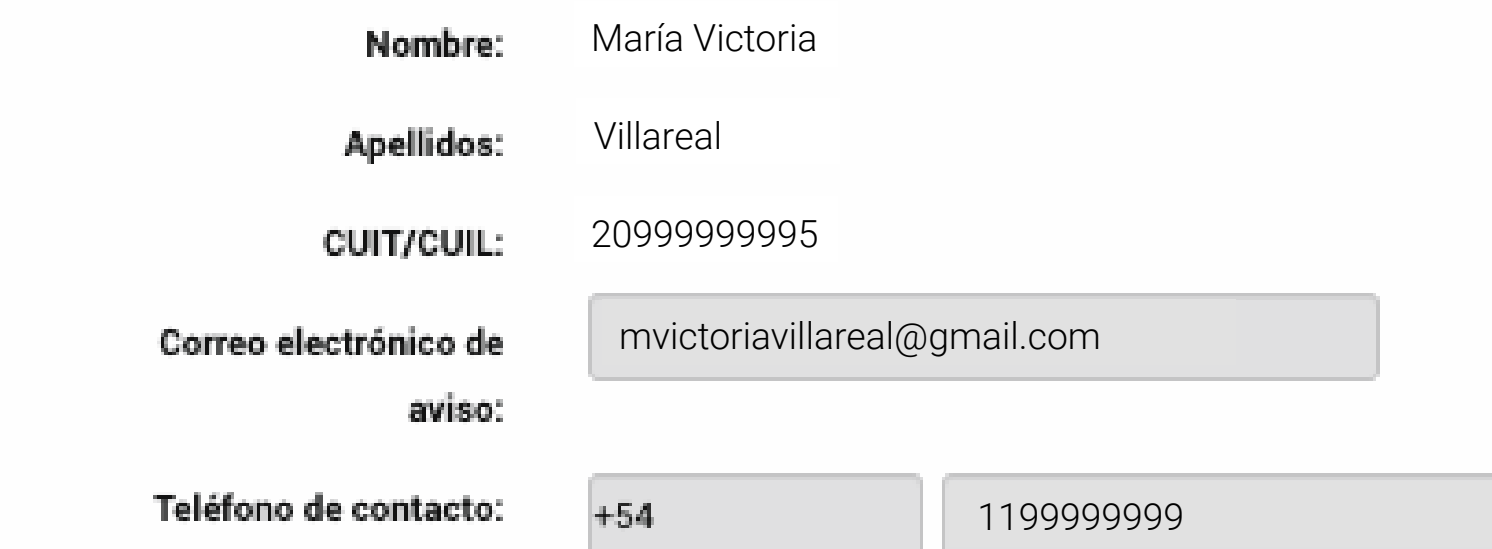

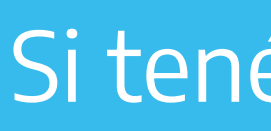

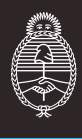

Si tenés que modificar uno o más datos, hacé click en "EDITAR"

### Completá y adjuntá la información requerida Los campos marcados con el asterisco rojo \*tienen que ser completados de manera obligatoria.

COMPLETAR

**& ADJUNTAR** 

 $\sim$  ADJUNTAR

 $\setminus$  ADJUNTAR

 $\mathsf{\&}$  ADJUNTAR

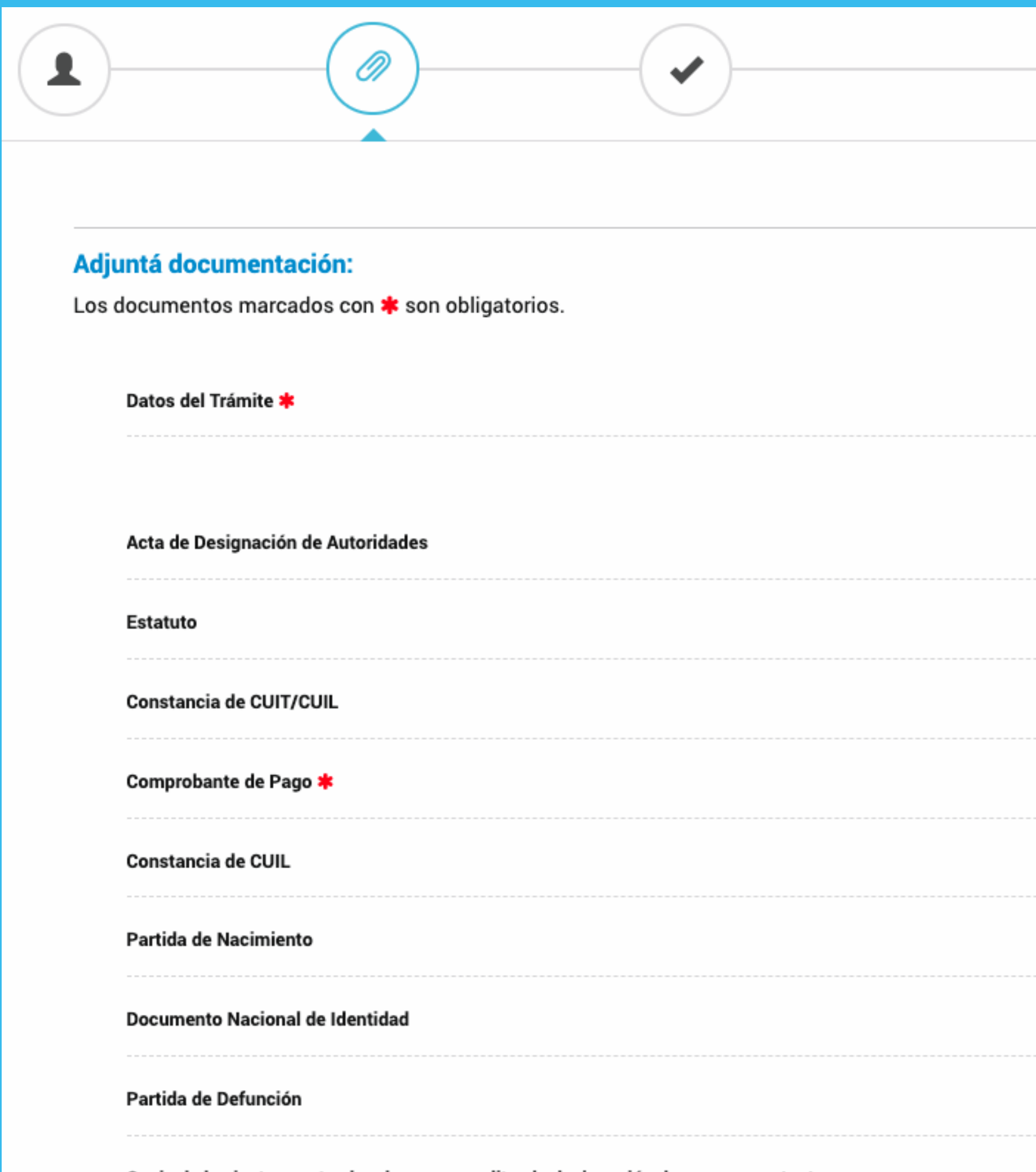

Completá el formulario

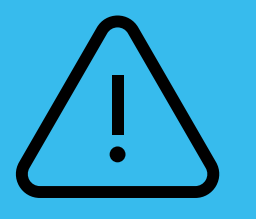

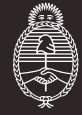

IMPORTANTE: Es necesario contar con CUIT/CUIL de todas las personas mencionadas en el formulario salvo que sea extranjera o se encuentre fallecida.

**& ADJUNTAR** 

 $\sqrt{\ }$  ADJUNTAR

**& ADJUNTAR** 

**& ADJUNTAR** 

**& ADJUNTAR** 

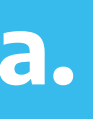

### Una vez completada y adjuntada la información requerida hacé click en "CONFIRMAR TRÁMITE"

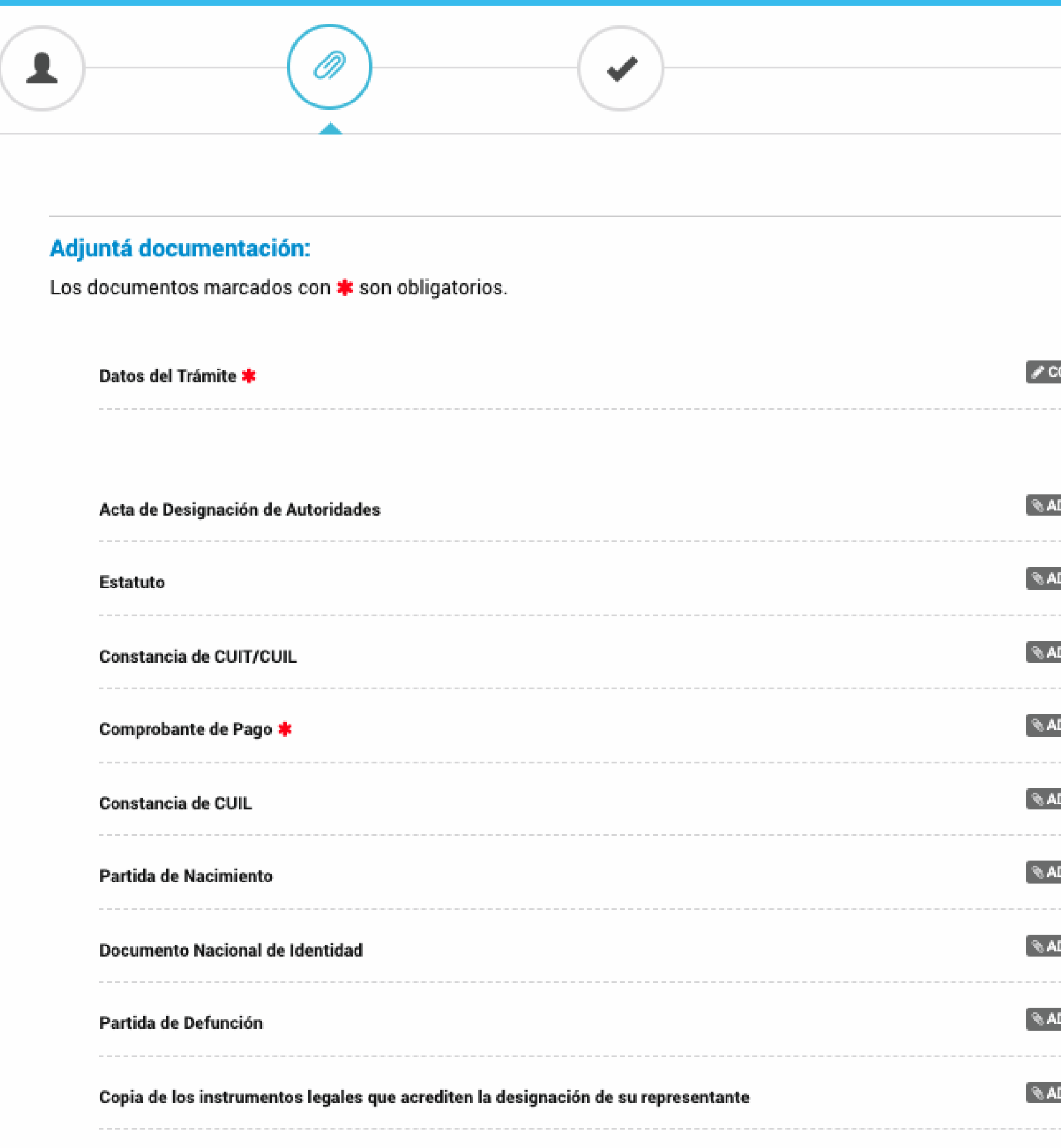

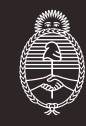

**OMPLETAR** 

**DJUNTAR** 

**JUNTAR** 

**JUNTAR** 

JUNTAR

**JUNTAR** 

**JUNTAR** 

JUNTAR

**JUNTAR** 

djuntar]

**CONFIRMAR TRÁMITE** 

## archivos para descargar.

Una vez descargados, imprimí los archivos que comienzan con la sigla RE y PV.

**Cinco (5) archivos:** 

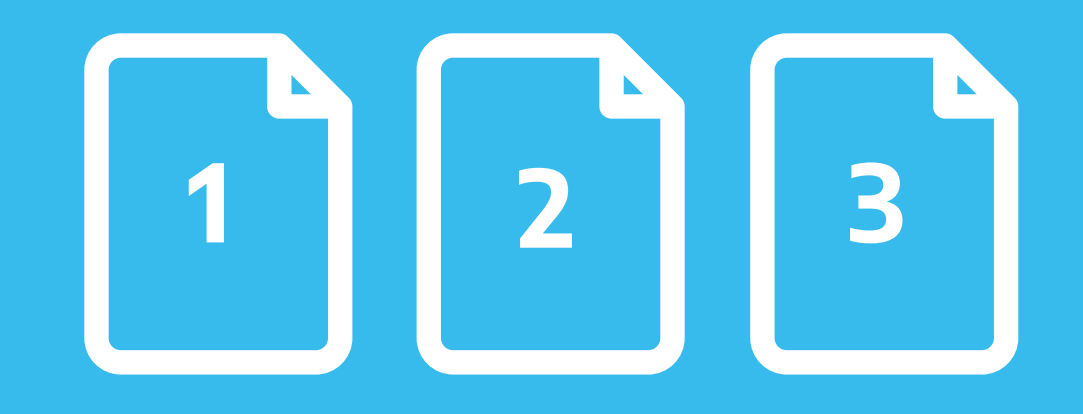

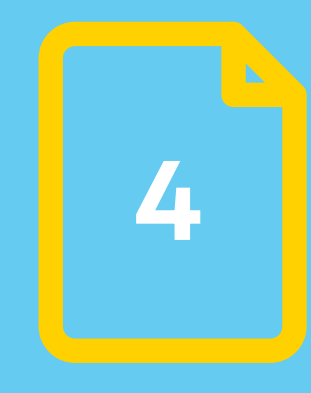

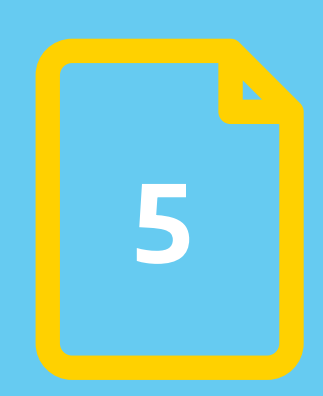

Archivo que comienza con la sigla RE

Archivo que comienza con la sigla PV

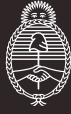

El sistema te indicará el número de expediente del trámite y generará cinco (5)

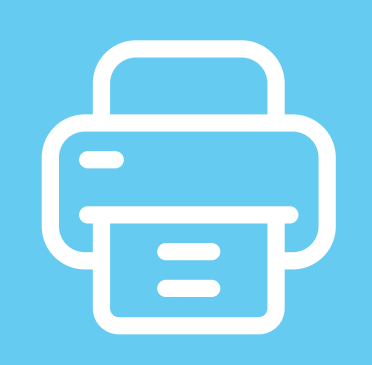

Imprimí estos arhivos

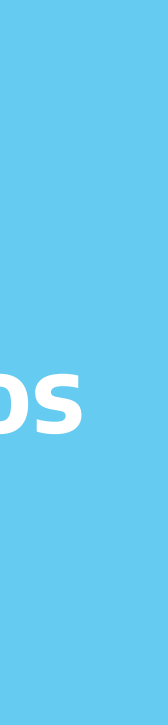

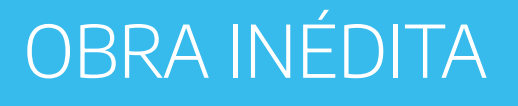

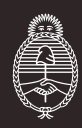

### La entrega la podés hacer de dos maneras: 1) De manera presencial con turno previo 2) Por correo postal

### 1) De manera presencial con turno previo

nida

### Una vea realizado el sobre, acercate a la Sede Central o a alguna de las dependencias (ver apartado de direcciones) con turno previo. Sacá el turno haciendo click acá.

En el frente del sobre tenés que escribir: - Título de la obra - Nombre completo de los autores de la obra.

Por fuera del sobre abrochá la impresión de las dos carátulas (PV y RE)

sobre papel madera

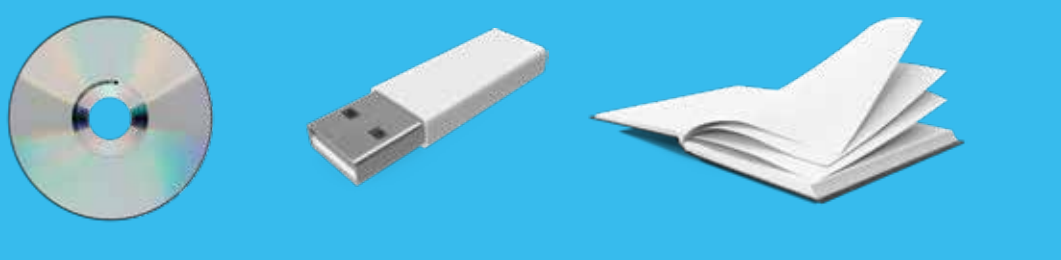

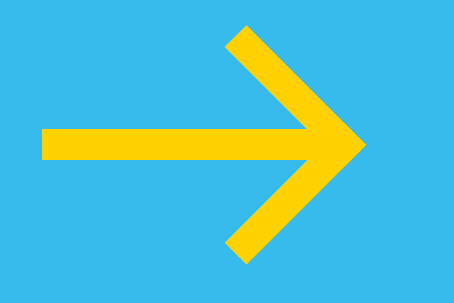

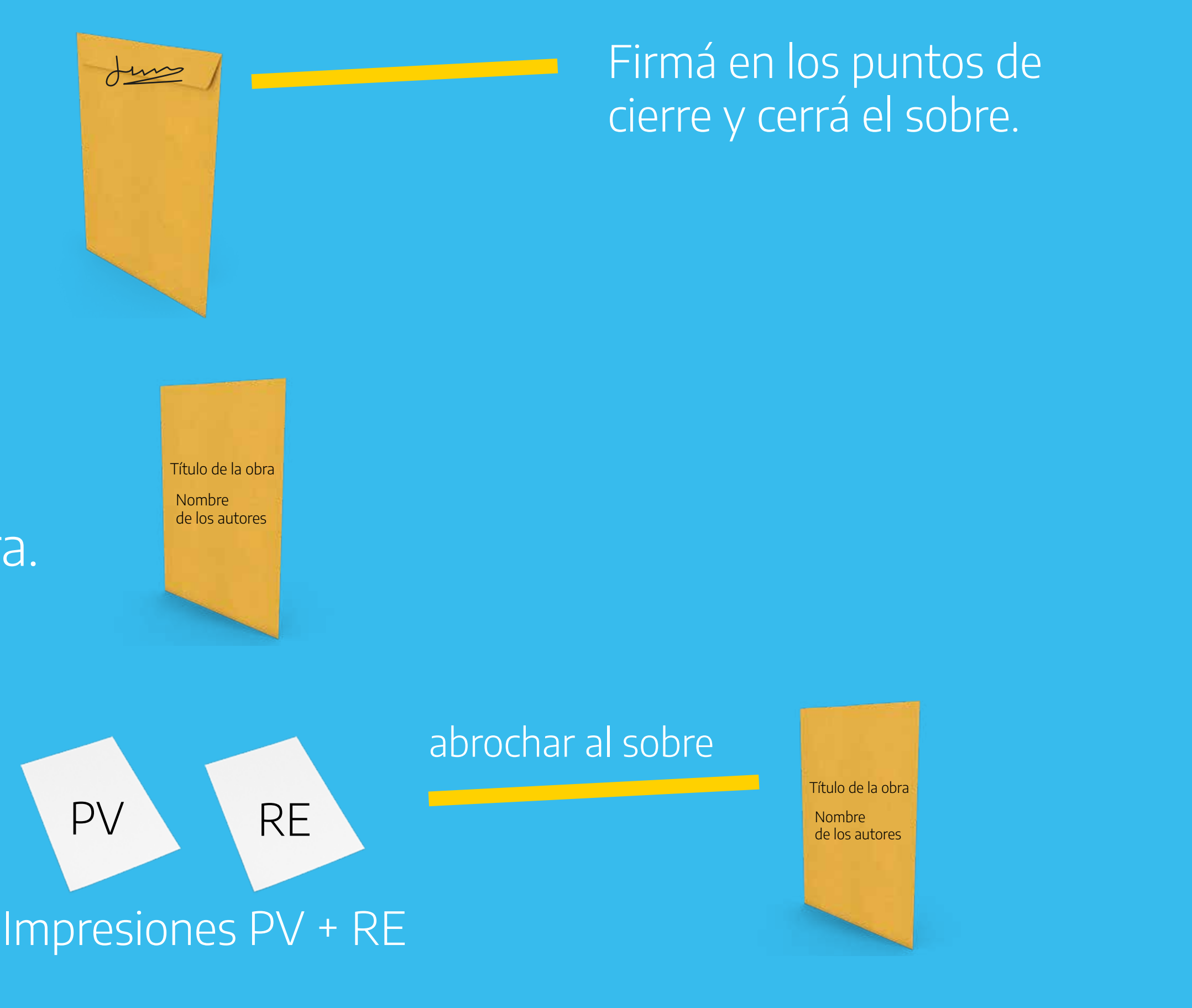

Poné una copia de la obra (en cualquier formato o soporte) dentro de un sobre papel madera cerrado y firmado en los puntos de cierre.

Copia de la obra en el soporte elegido Colocá dentro del

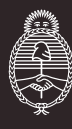

Argentina u

## 2) Entrega por correo postal

Toda esta documentación antes mencionada tiene que introducirse en un sobre más grande (sobre postal) y ser enviada por correo postal a la Sede Central o a alguna de las dependencias (ver apartado de direcciones).

En el frente del sobre tenés que escribir: - Título de la obra - Nombre completo de los autores de la obra.

### Por fuera del sobre abrochá la impresión de las dos carátulas (PV y RE).

sobre papel madera

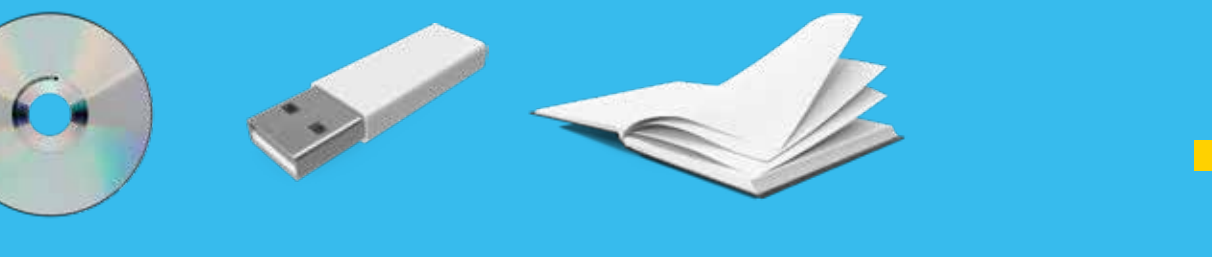

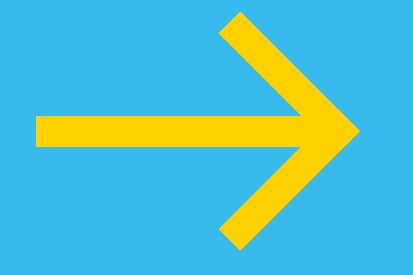

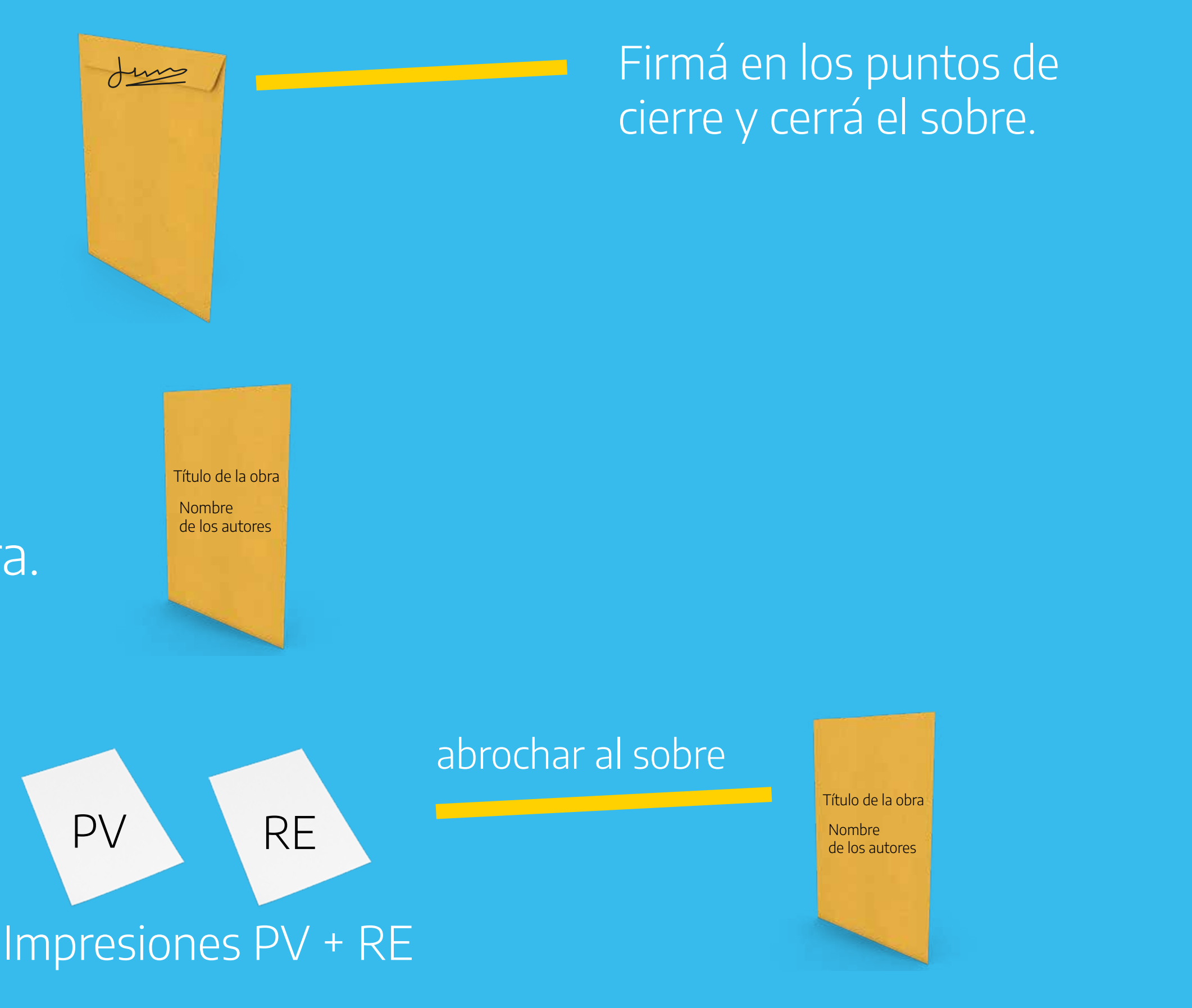

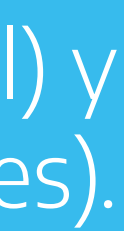

### Poné una copia de la obra (en cualquier formato o soporte) dentro de un sobre papel madera cerrado y

firmado en los puntos de cierre.

Copia de la obra en el soporte elegido Colocá dentro del

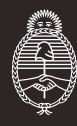

### Direcciones de entrega presencial con turno previo y por correo postal

- Dirección Nacional del Derecho de Autor - Moreno 1228 - CP 1091 – CABA. - Sede La Plata del Ministerio de Justicia y Derechos Humanos de la Nación -

Av. 532 n° 1211 e/ 19 y 20.

- Dirección Provincial de Archivo - Yrigoyen 280, Neuquén - Provincia del Neuquén.

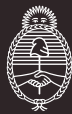

### Una vez que recibimos la obra, en 72 horas vas a poder revisar en la solapa de notificaciones y chequear el certificado del registro.

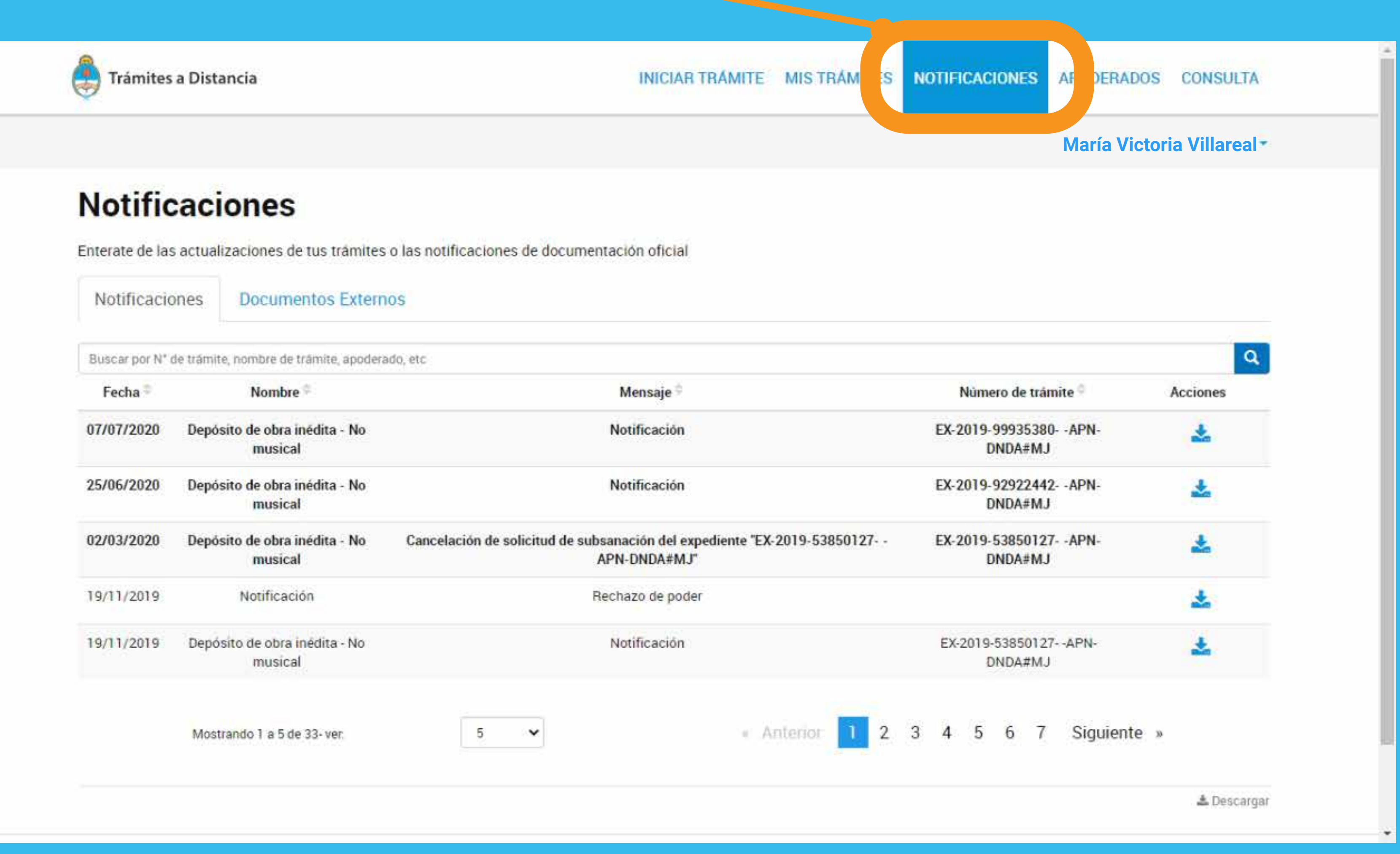

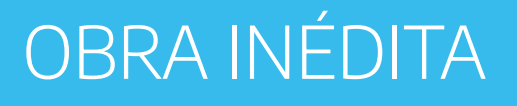

### **CONTACTO**

Dirección Sede Central: Moreno 1228 - Ciudad Autónoma de Buenos Aires Código postal: C1091AAZ Teléfono: (54-011) 4124-7200 https://www.argentina.gob.ar/justicia/derechodeautor

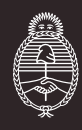